# **EINFÜHRUNG**

Herzlich willkommen im Benutzerhandbuch für die LaCie Porsche Design Desktop Drive. Diese neue Produktfamilie mit externen Festplatten verbindet das raffinierte, solide Aluminium-Design des weltberühmten Hauses Porsche Design mit der hochmodernen Technologie von LaCie. Dank SuperSpeed USB 3.0 können Sie Ihre Dateien mit dieser Festplatte mit atemberaubender Geschwindigkeit übertragen.

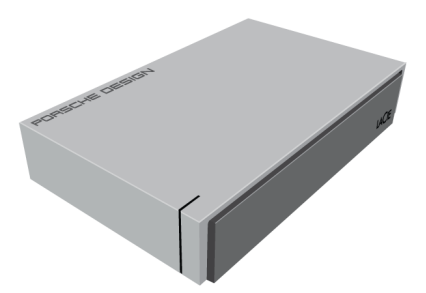

Auf diesen Seiten wird Ihnen die Vorgehensweise zum Anschließen Ihres LaCie-Produkts sowie dessen Funktionsumfang erläutert. Wenn Ihre Antworten in diesem Handbuch nicht beantwortet werden oder wenn Sie andere Probleme haben, besuchen Sie die [Hilfe-](http://manuals.lacie.com/de/manuals/porsche-desktop/help)Seite.

#### PACKUNGSINHALT

Im Lieferumfang ist Folgendes enthalten:

- LaCie Porsche Design Desktop Drive
- USB 3.0-Kabel (kompatibel mit USB 2.0)
- Netzteil
- Installationsanleitung
- LaCie Storage Utilities (Dienstprogramme für die Datensicherung) und Benutzerhandbuch sind auf dem Laufwerk vorinstalliert.

**Hinweis:** LaCie-Dienstprogramme und dieses Benutzerhandbuch sind als PDF-Dokumente auf der Festplatte vorinstalliert.

**Wichtige Informationen:** Bewahren Sie die Verpackung auf. Wenn das Gerät repariert oder gewartet werden muss, ist es in der Originalverpackung einzusenden.

## MINDESTSYSTEMVORAUSSETZUNGEN

Ihr System muss bestimmte Voraussetzungen erfüllen, damit das LaCie-Produkt ordnungsgemäß funktioniert. Eine Auflistung dieser Voraussetzungen finden Sie auf der Produktverpackung oder auf der Produkt-Support-Website unter [www.lacie.com/de/support/.](http://www.lacie.com/de/support/)

**Hinweis:** Um eine optimale Leistung zu erzielen, muss die Festplatte an einen USB 3.0-Hostanschluss angeschlossen werden.

## LAUFWERKSANSICHTEN

#### Vorderseite

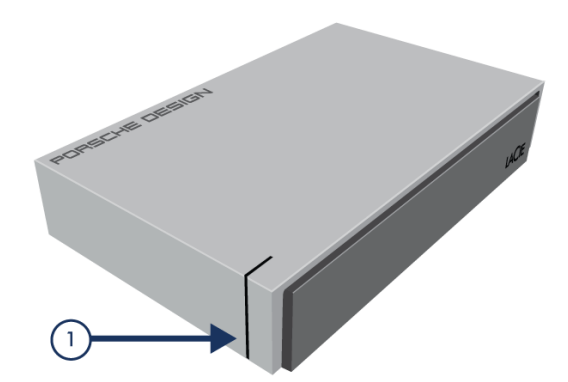

1. LED-Anzeige für Festplattenaktivität

#### Rückseite

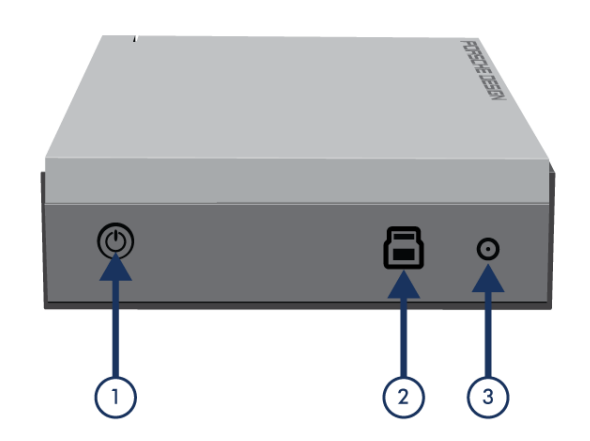

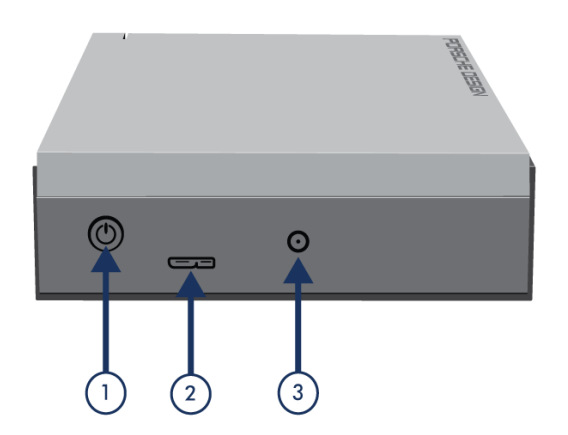

- 1. Netzschalter
- 2. USB 3.0-Anschluss
- 3. Stromkabelanschluss

## INFORMATIONEN ZUR STATUSLEUCHTE

Ihre Festplatte ist mit einer Statusleuchte ausgestattet, die bestimmte Zustände der Festplatte anzeigt. Einzelheiten finden Sie in folgender Übersicht.

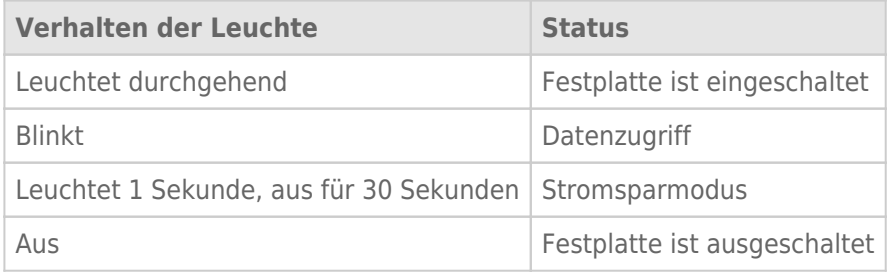